# **JOY HC AO2DO| HC 3AO | RS485 Modbus**

Regulator pomieszczeniowy (od wersji 2.6.x)

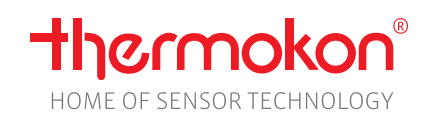

#### **Dane katalogowe**

Z zastrzeżeniem zmian technicznych Data wydania: 01.05.2023 • A125

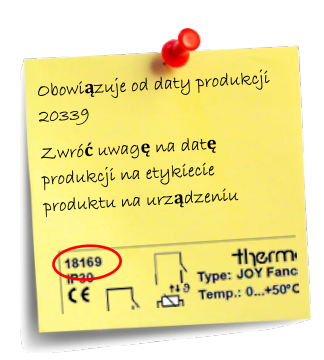

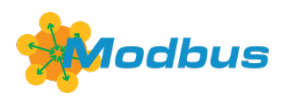

## **» ZASTOSOWANIE**

#### **JOY HC AO2DO (85..260 V ~)**

Termostat pokojowy o nowoczesnym designie do sterowania ogrzewaniem/chłodzeniem (230 V) oraz zaworem 6-drogowym. Stosowany do regulacji temperatury pomieszczeń w budynkach komercyjnych i mieszkalnych. Urządzenie łączy w sobie nowoczesny design z 2,5" powierzchnią dotykową, co umożliwia intuicyjną obsługę sterownika jednopokojowego. Za pomocą menu można skonfigurować 3 programy czasowe, każdy z 4 okresami. Urządzenie nadaje się do instalacji w puszce podtynkowej.

Th 01.01 21 8

#### **JOY HC 3AO (24 V ~/=)**

Termostat pokojowy o nowoczesnym designie, podtynkowy. Stosowany do regulacji temperatury pomieszczeń w budynkach komercyjnych, przemysłowych i mieszkalnych. Jest przystosowany do systemów dwu- i czterorurowych z dwuprzewodowymi zaworami elektrycznymi i sterowania zaworem 6-drogowym. Urządzenie łączy w sobie nowoczesny design z 2,5" LCD i powierzchnią dotykową, 3 programy czasowe każdy z 4 opcjami czasowymi.

## **» PORADY DOTYCZĄCE BEZPIECZEŃSTWA – UWAGA**

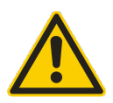

Instalację i montaż urządzeń elektrycznych powinien wykonywać wyłącznie upoważniony personel. Produkt należy stosować wyłącznie zgodnie z przeznaczeniem. Nieautoryzowane modyfikacje są zabronione! Produkt nie może być używany w połączeniu z jakimkolwiek sprzętem, który w przypadku awarii może bezpośrednio lub pośrednio zagrażać zdrowiu lub życiu ludzkiemu lub skutkować niebezpieczeństwem dla ludzi, zwierząt lub mienia. Upewnij się, że całe zasilanie jest odłączone przed instalacją. Nie podłączaj sprzętu pod napięciem/pracującego.

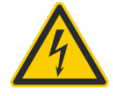

**UWAGA! Ryzyko porażenia prądem przez elementy znajdujące się pod napięciem w obudowie, zwłaszcza w urządzeniach zasilanych napięciem sieciowym (zwykle 90..265 V).**

Prosimy o przestrzeganie i zwrócenie uwagi na poniższe:

- Lokalne przepisy, przepisy BHP, normy i przepisy techniczne
- Stan urządzenia w momencie instalacji, aby zapewnić bezpieczną instalację
- Niniejszy arkusz danych i instrukcję instalacji

## **» TESTOWANIE I CERTYFIKACJA WYROBÓW**

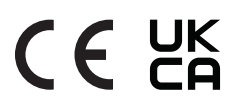

#### **Deklaracja zgodności**

Deklarację zgodności produktów można znaleźć na naszej stronie internetowej <https://www.thermokon.de/>

### **» UWAGI DOTYCZĄCE UTYLIZACJI**

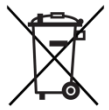

Jako element wielkogabarytowych instalacji, produkty Thermokon są przeznaczone do stałego użytkowania jako część budynku lub konstrukcji we wcześniej określonej i dedykowanej lokalizacji, dlatego nie ma zastosowania ustawa o zużytych urządzeniach elektrycznych i elektronicznych (WEEE). Jednak większość produktów może zawierać cenne materiały, które należy poddać recyklingowi, a nie wyrzucać jako odpady domowe. Należy przestrzegać odpowiednich, lokalnych przepisów dotyczących utylizacji

## **» PORADY DOTYCZĄCE INSTALACJI CZUJNIKÓW POMIESZCZENIOWYCH**

Na dokładność czujników pomieszczeniowych mają wpływ parametry techniczne, a także lokalizacja i rodzaj instalacji.

#### **Podczas montażu:**

- Uszczelnij puszkę montażową (jeżeli jest).
- Rodzaj instalacji, ciąg powietrza, źródło ciepła, promieniowanie cieplne lub bezpośrednie światło słoneczne mogą wpływać na pomiar.
- Specyficzne właściwości materiału budowlanego w miejscu instalacji (cegła, beton, ściana działowa, ściana z pustaka itp.) mogą wpływać na pomiar. (np.: beton reaguje na zmiany temperatury w pomieszczeniu wolniej niż ściany wykonane z pustaków).

#### **Nie zaleca się instalacji w takich miejscach jak:**

- W przeciągach (np.: blisko okien / drzwi / kanałów nawiewowych / wentylatorów)
- W pobliżu źródeł ciepła,
- Bezpośrednio nasłonecznionych
- Nisze / między meblami / …

## **» PORADY MONTAŻOWE**

Puszki podtynkowe należy pokryć tapetą lub farbą, aby przednia krawędź puszki nie była częściowo widoczna pod spodem JOY. Można rozważyć użycie białych puszek podtynkowych.

## **» UWAGI DOTYCZĄCE APLIKACJI**

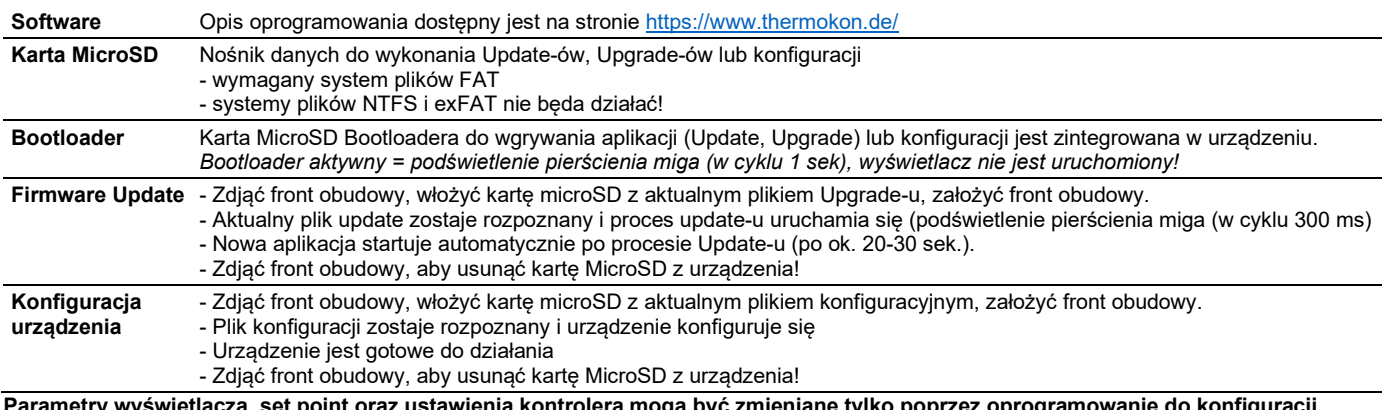

**Parametry wyświetlacza, set point oraz ustawienia kontrolera mogą być zmieniane tylko poprzez oprogramowanie do konfiguracji.** 

## **» UWAGI DOTYCZĄCE FUNKCJI AKTUALIZACJI**

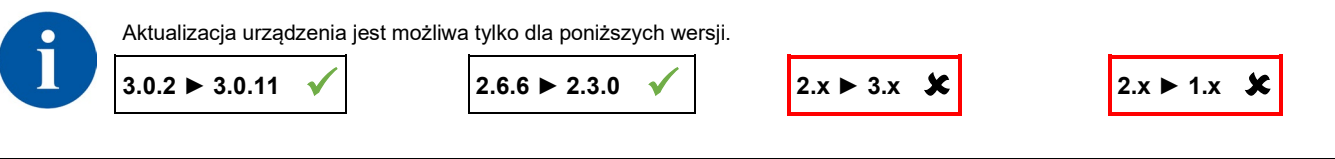

## **» KONFIGURACJA PRZEZ UCONFIG | KARTĘ MICRO-SD LUB BACNET**

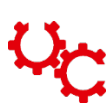

#### **Oprogramowanie konfiguracyjne:**

Do korzystania z oprogramowania konfiguracyjnego uConfig wymagany jest system Windows 10.

Termostat pomieszczeniowy JOY można sparametryzować za pomocą oprogramowania konfiguracyjnego uConfig. Karta SD służy do przesyłania utworzonego pliku konfiguracyjnego do urządzenia. W przypadku urządzeń BUS można również przeprowadzić konfigurację "na żywo" za pośrednictwem interfejsu BUS.

Instalator online oprogramowania konfiguracyjnego można znaleźć w naszym centrum pobierania. Instalator pobiera wszystkie niezbędne pliki i wtyczki z naszego serwera WWW. W tej wersji w oprogramowaniu zintegrowana jest funkcja aktualizacji.

#### *[Download-Section](https://www.thermokon.de/download)*

## **» DANE TECHNICZNE**

### » **JOY HC AO2DO | HC 3AO**

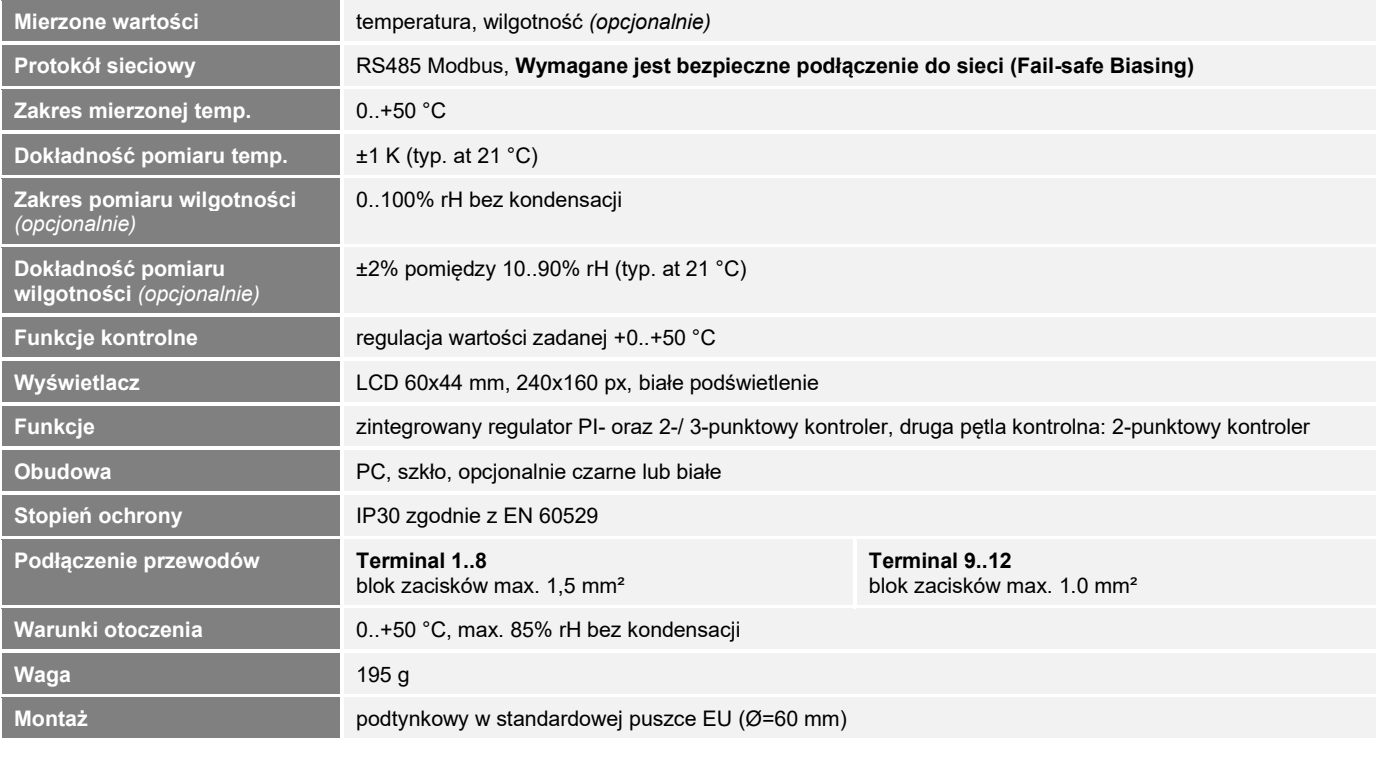

#### » **JOY HC AO2DO**

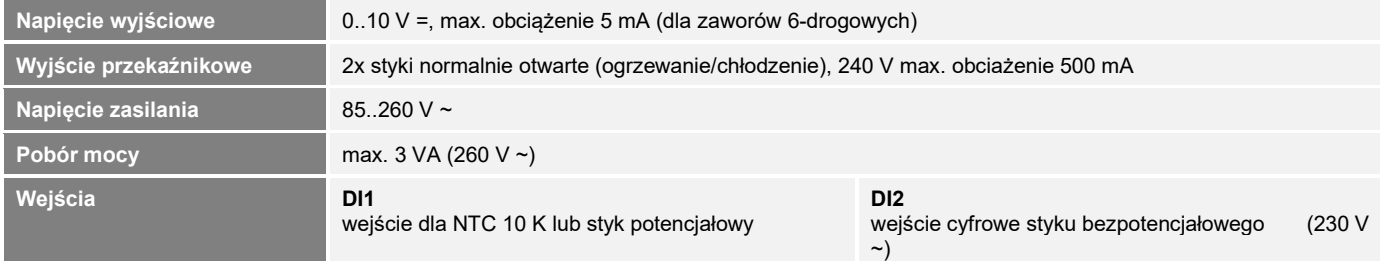

### » **JOY HC 3AO**

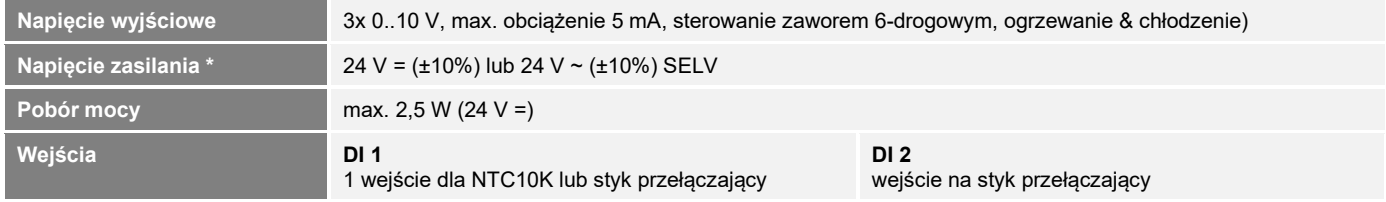

## **\* Napięcie zasilania**

Gdy kilka urządzeń BUS jest zasilanych z jednego źródła napięcia 24 V AC, należy upewnić się, że wszystkie "dodatnie" zaciski wejściowe napięcia roboczego (+) urządzeń polowych są ze sobą połączone, natomiast wszystkie "ujemne" zaciski wejściowe napięcia roboczego ( -) (=potencjał odniesienia) są ze sobą połączone (połączenie w fazie urządzeń polowych).

W przypadku odwrotnej polaryzacji na jednym urządzeniu w sieci, może dojść do zwarcia napięcia zasilającego. Wynikający z tego faktu prąd zwarciowy przepływający przez to urządzenie może spowodować jego uszkodzenie.

## **Dlatego zwracaj uwagę na prawidłowe okablowanie.**

## **» OPIS FUNKCJI – STEROWNIK**

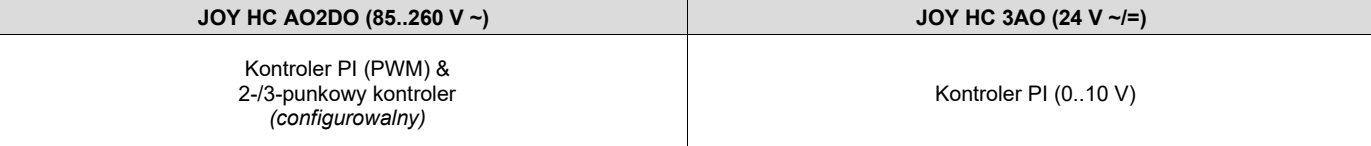

#### **6WV (PI-kontroler 0..10 V) (wszystkie typy)**

Zmienna regulowana jest podawana jako proporcjonalny sygnał sterujący na wyjściu zaworu 6-drogowego. Typ używanego zaworu jest ustawiany za pomocą oprogramowania konfiguracyjnego. Do wyboru 2..10 V / 2..10 V INV (Belimo), 0..10 V DN15 / DN15 INV, DN20 / DN20 INV (Sauter). Istnieje również możliwość dowolnie parametryzowanego zaworu 6-drogowego (generic 6WV).

#### **Ogrzewanie/chłodzenie za pomocą regulatora 2-/ 3-punktowego (tylko HC AO2DO)**

W przypadku regulacji temperatury regulator 2-punktowy zna tylko stany przełączania: grzanie włączone i grzanie wyłączone. Sterownik 3 punktowy zna również stan przełączania chłodzenia. Sterownik dwu- i trzypunktowy pracuje z histerezą.

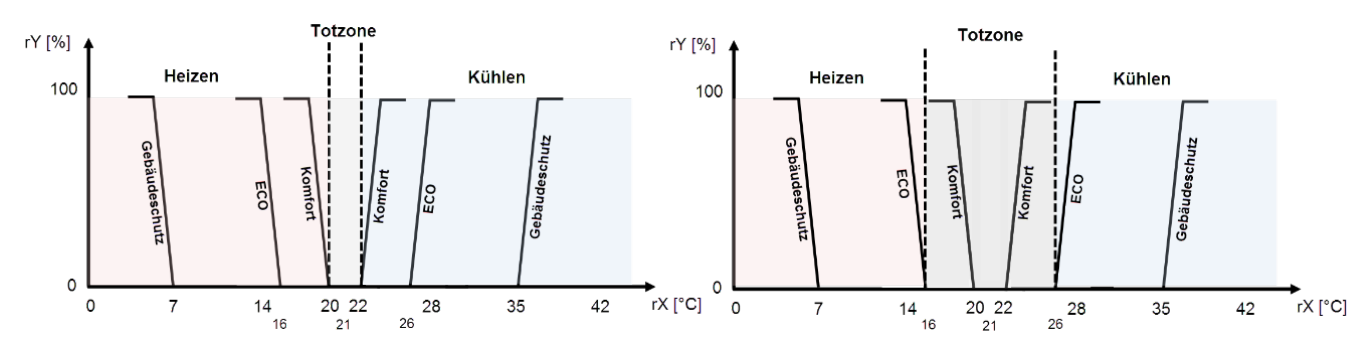

#### **Ogrzewanie/chłodzenie z regulatorem PI (PWM) (tylko HC AO2DO)**

Czas odpowiedzi pętli regulacji PI zależy od parametrów regulacji xp dla obszaru proporcjonalnego i tn dla czasu zerowania zakresu całkowania. W przypadku błędu część P natychmiast zmienia wartość pozycji proporcjonalnie do zmiennej błędu, natomiast część całkowa zaczyna obowiązywać po określonym czasie.

**Wynikowa zmienna uruchamiająca jest podawana jako sygnał o modulowanej szerokości impulsu bezpośrednio na wyjścia.** 

#### **Ogrzewanie/chłodzenie za pomocą regulatora PI (0..10 V) (tylko HC 3AO)**

Czas odpowiedzi pętli regulacji PI zależy od parametrów regulacji xp dla obszaru proporcjonalnego i tn dla czasu zerowania zakresu całkowania. W przypadku zmiennej błędu część P natychmiast zmienia wartość pozycji proporcjonalnie do zmiennej błędu, natomiast część całkowa zaczyna obowiązywać po określonym czasie.

**Wynikowa zmienna uruchamiająca jest podawana jako sygnał analogowy 0..10 V bezpośrednio na wyjścia.** 

## **» WYŚWIETLACZ**

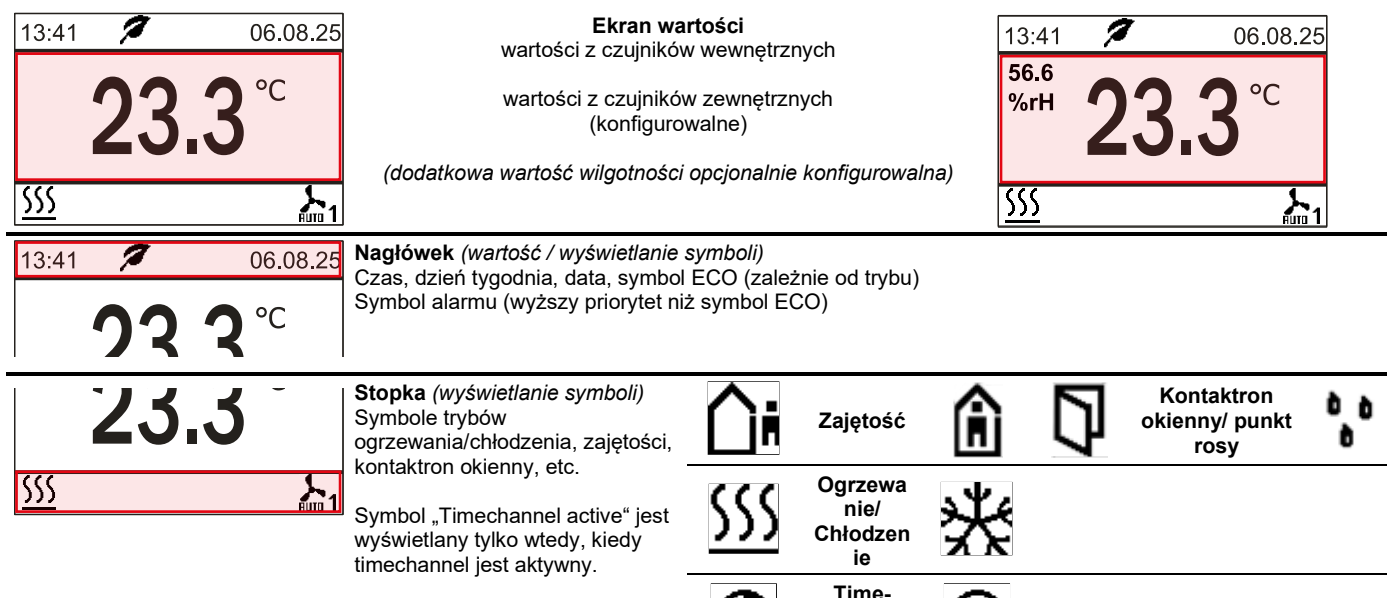

**channel aktywny**

## **» OPIS FUNKCJI – PRZYCISKI**

Na powierzchni dotykowej znajdują się klawisze do regulacji wartości zadanej.

**Podczas naciskania tych przycisków biała dioda przycisku zasilania zapala się w celu podania wizualnej informacji zwrotnej..** 

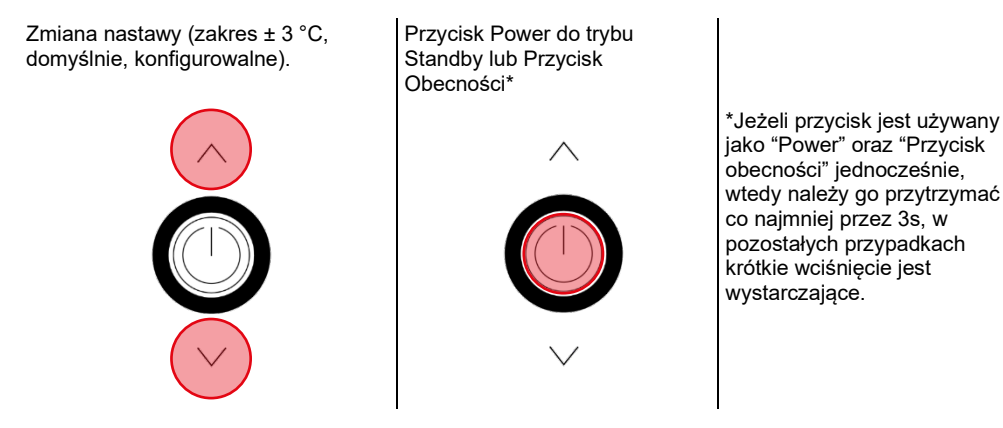

#### **3 sekundy bez żadnej interakcji z urządzeniem powoduje, że wyświetlacz wraca do ekranu głównego.**

#### **Tryb Standby (niekompatybilny z funkcją Czytnik Kart)**

W trybie Standby wyświetlacz oraz wszystkie wyjścia są wyłączone (kontroler jest nieaktywny). Funkcje ochrony przed zamarzaniem oraz przegrzaniem pozostają aktywne.

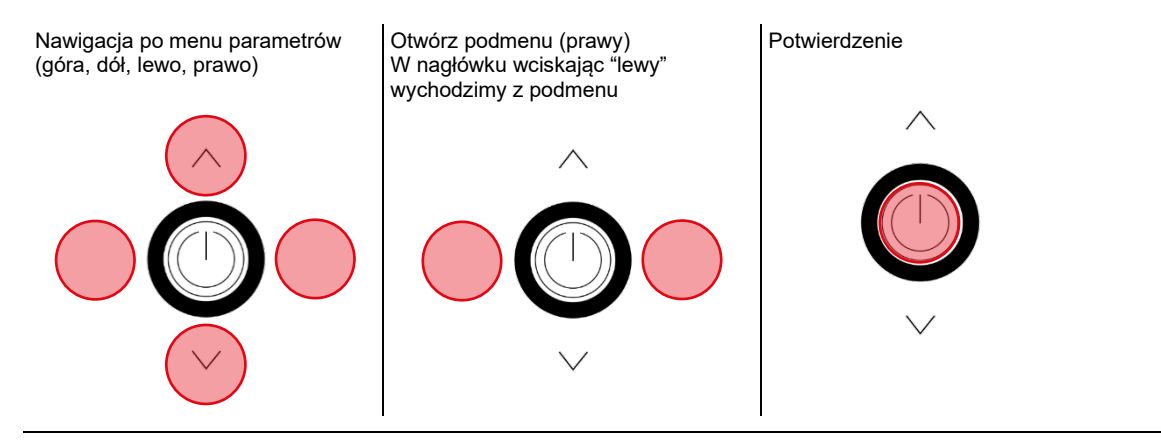

## **» MENU DIAGNOSTYCZNE**

Aby wejść do menu diagnostycznego, wybierz nagłówek na ekranie startowym menu parametrów, a następnie wciśnij przycisk ENTER. Znajdują się tu różne informacje, jak typ urządzenia, wersja firmware, stan wejść, stan wyjść oraz status kontrolera (aktualnie sterowana wartość zmienna).

## **» MENU PARAMETRÓW – INTERFEJS MODBUS**

Menu konfiguracji jest aktywowane przez równoczesne naciśnięcie przycisków "góra" (A) i "dół" (C) przez minimum 5 sekund.

Menu Jest włączone przez pierwsze 60 minut po włączeniu zasilania i tak długo, jak urządzenie nie jest aktywnie zaangażowane w komunikację Modbus. Jak tylko urządzenie otrzyma poprawnie zaadresowaną komendę z DDC, dostęp do menu jest zablokowany. Bez poprawnej komunikacji, dostęp jest blokowany po 60 minutach!

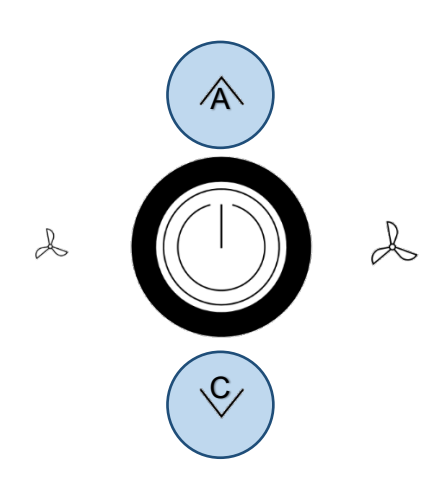

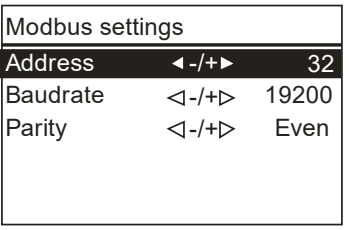

**Address (default: 1)** Regulowany adres (1-247)

**Baud rate (default: 38400)** 9600Bd | 19200Bd | 38400Bd | 57600 | 76800 | 115200 Bd

**Parity (default: even)** Non | odd | even

**Ustawienia Daylight saving: CET**

## **» KONFIGURACJA**

### **» Menu Parametrów**

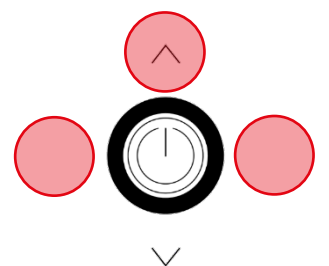

Dostęp do Menu Parametrów: Wciśnij jednocześnie przyciski przez 3 sekundy

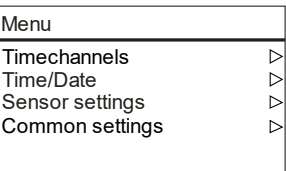

**Jeżeli nie zostaje wykonane żadne wejście w pozycje menu w ciągu 8 minut, menu parametrów jest opuszczane automatycznie.** 

## **» MENU → TIMECHANNELS**

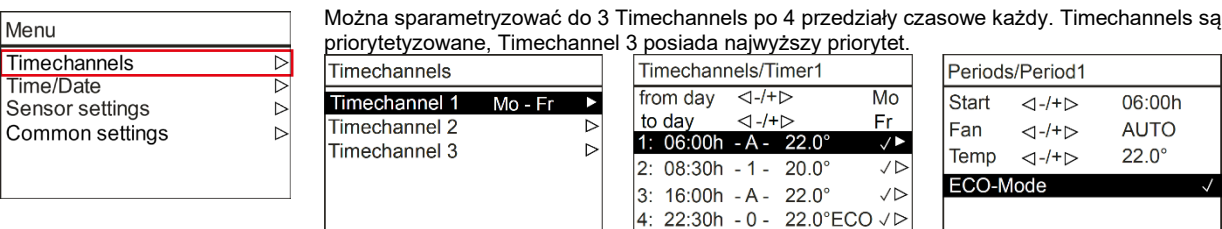

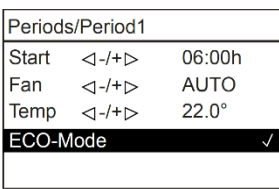

#### **Time Channel**

 $\overline{c}$ 

Okres czasu w ciągu tygodnia, konfiguracja ◄- / +► za pomocą przycisków lewo / prawo 4 przedziały czasowe

#### **Periods (przedziały czasowe)**

Start – uruchomienie konfiguracji dla nastawy (format 24h)

Fan – wybór prędkości wentylatora (zależnie od typu)

Temp – nastawa temperatury (w stopniach °C lub °F, zależnie od konfiguracji)

ECO mode – *w trybie ECO, pasmo nieczułości pomiędzy ogrzewaniem a chłodzeniem jest automatycznie przełączana do ustawień pasma nieczułości dla ECO, skonfigurowanych w menu ustawień "General Settings" (domyślnie to: 10 K).*

## **» MENU → TIME/DATE**

W menu Time/ Date można skonfigurować czas, datę oraz format jej wyświetlania.

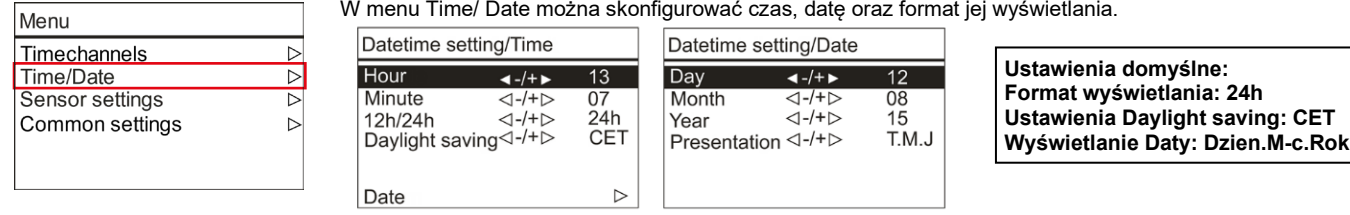

Termostat pomieszczeniowy jest wyposażony w zegar czasu rzeczywistego (wymaga ustawienia podczas uruchomienia).

## **» MENU → SENSOR SETTINGS**

Ustawienia Offset-u dla wartości z czujników wewnętrznych i zewnętrznych.

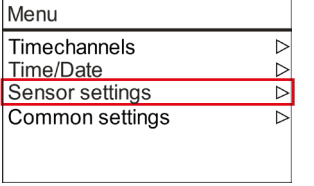

Ī. ٦ Wyświetlana wartość z zewnętrznego i wewnętrznego czujnika temperatury.

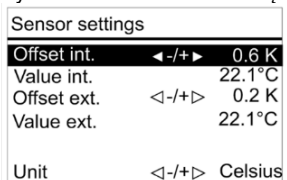

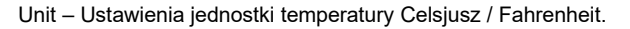

## **» MENU → COMMON SETTINGS**

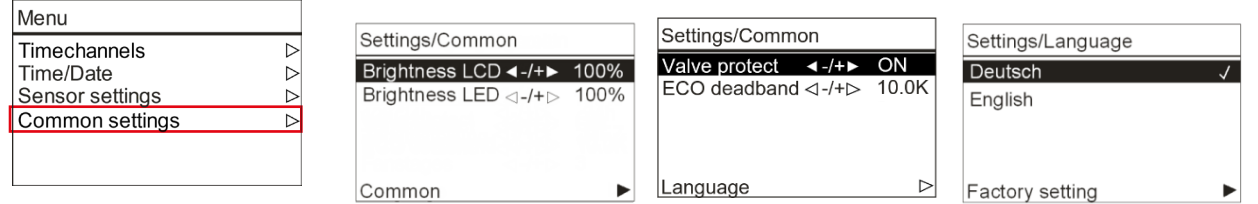

#### **Common settings dla urządzenia:**

Brightness (jasność) Valve protection (ochrona zaworu) ECO deadband (pasmo nieczułości dla funkcji ECO) Language (język menu) Factory setting (reset)

#### **Brightness (Jasność)**

Konfiguracja jasności wyświetlacza LCD / podświetlenia pierścienia LED podczas użycia przycisku / użytkowania.

# **Valve protection (ochrona zaworu)**

Funkcja ochrony zaworu cyklicznie wprawia w ruch zawory ogrzewania i chłodzenia w celu uniknięcia zablokowania zaworu, w okresie, gdy nie jest on używany.

Funkcja uruchamia się w piątki o godz.11.00 (zawór ogrzewania) oraz o 11.15 (zawór chłodzenia). Odpowiedni zawór jest wyzwalany na 5 minut, jeżeli nie był aktywowany przez ostatnie 96 godzin.

#### **ECO deadband (pasmo nieczułości dla funkcji ECO)**

Pasmo nieczułości można dostosować wg potrzeb (domyślnie 10.0 K) \* więcej informacji pliku z opisem oprogramowania

### **Factory setting**

Po wybraniu "Factory setting", termostat pomieszczeniowy zostanie zresetowany i przywrócone zostaną domyślne ustawienia fabryczne.

## **» WEJŚCIA**

Można skonfigurować do 2 wejść dla funkcji takich jak kontaktron okienny, czujnik punktu rosy, czujnik obecności, funkcja change-over lub opcjonalnego czujnika zewnętrznego.

#### **Przegląd możliwych kombinacji można znaleźć w specyfikacji oprogramowania JOY.**

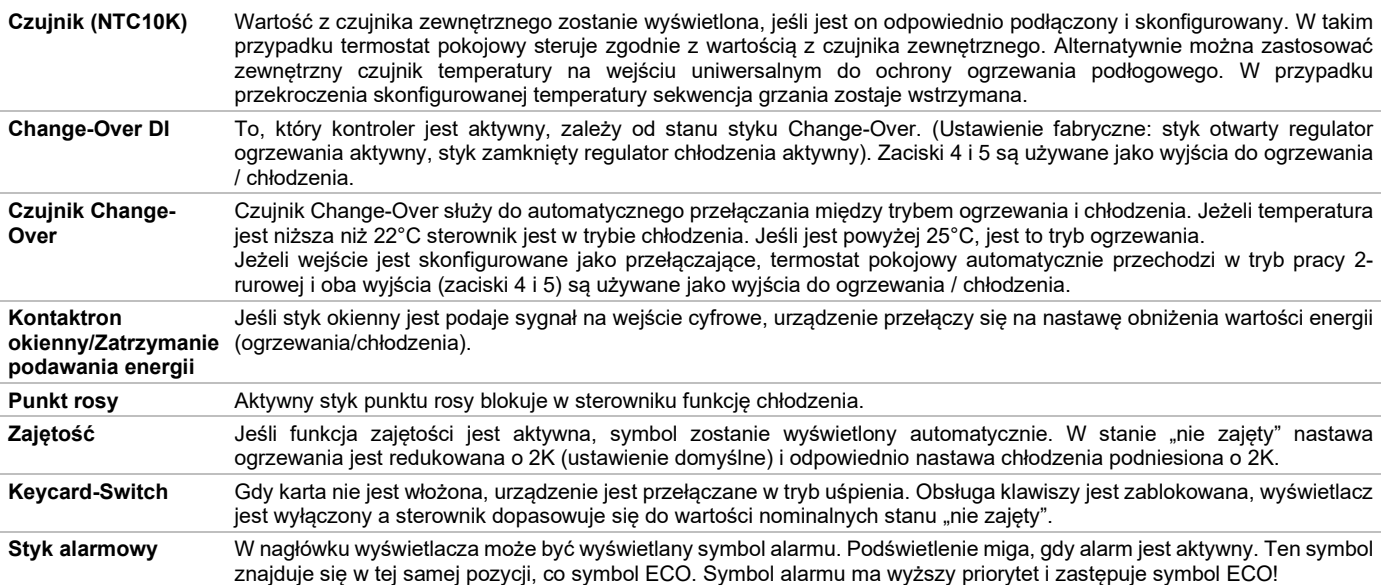

## **» PLAN POŁĄCZEŃ**

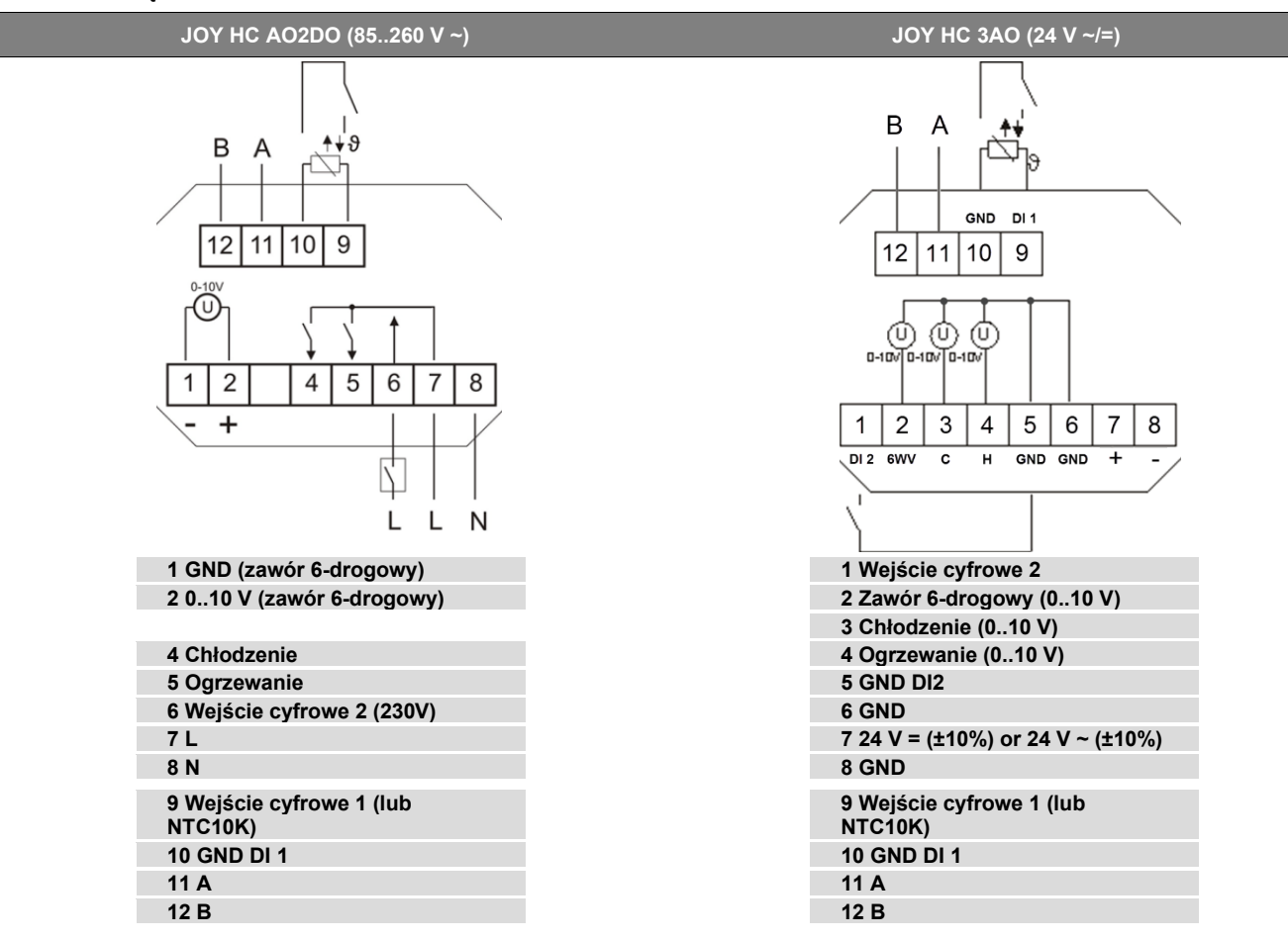

**Uwaga:** Równoległe połączenie wejść obciążonych potencjałem jest niedozwolone! Jeżeli tryb pracy (switch-over DI) kilku urządzeń ma być przełączany razem jednym stykiem, należy wykorzystać wejście bezpotencjałowe 230V (DI2, możliwe tylko w wersji 230V). Należy upewnić się, że ta sama faza jest używana do wspólnie przełączanych urządzeń.

### **» WYMIARY (MM)**

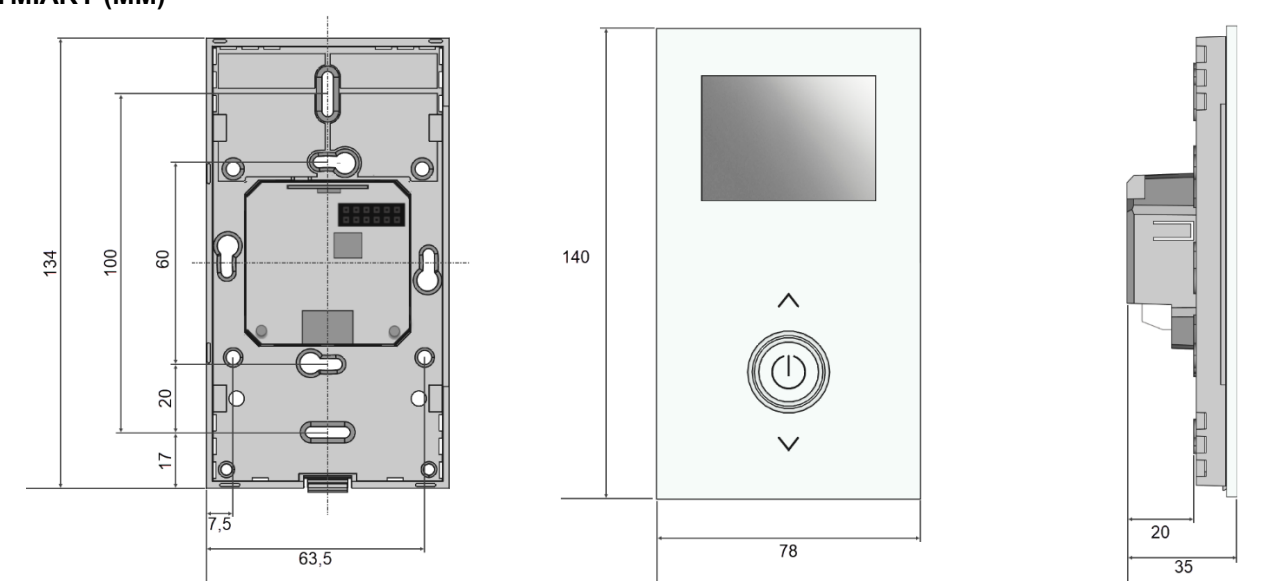

#### **» AKCESORIA (OPCJONALNIE)**

Ramka do montażu natynkowego JOY pure white Ramka do montażu natynkowego JOY black Ramka ozdobna pure white for JOY Ramka ozdobna black for JOY Karta MicroSD 2GB

RS485 Biasing Adapter USB RS485 Modbus RTU Logger Converter RS485 Modbus - USB

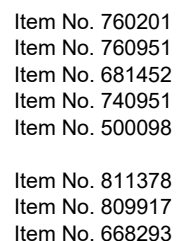

Thermokon Sensortechnik GmbH, Platanenweg 1, 35756 Mittenaar, Germany · tel: +49 2778 6960-0 · fax:-400 [· www.thermokon.com](http://www.thermokon.com/) [· email@thermokon.de](mailto:email@thermokon.de) JOY HC Modbus Datasheet pl © 2023